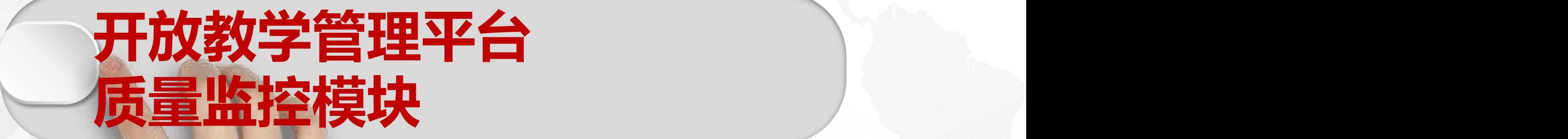

## **操作说明**

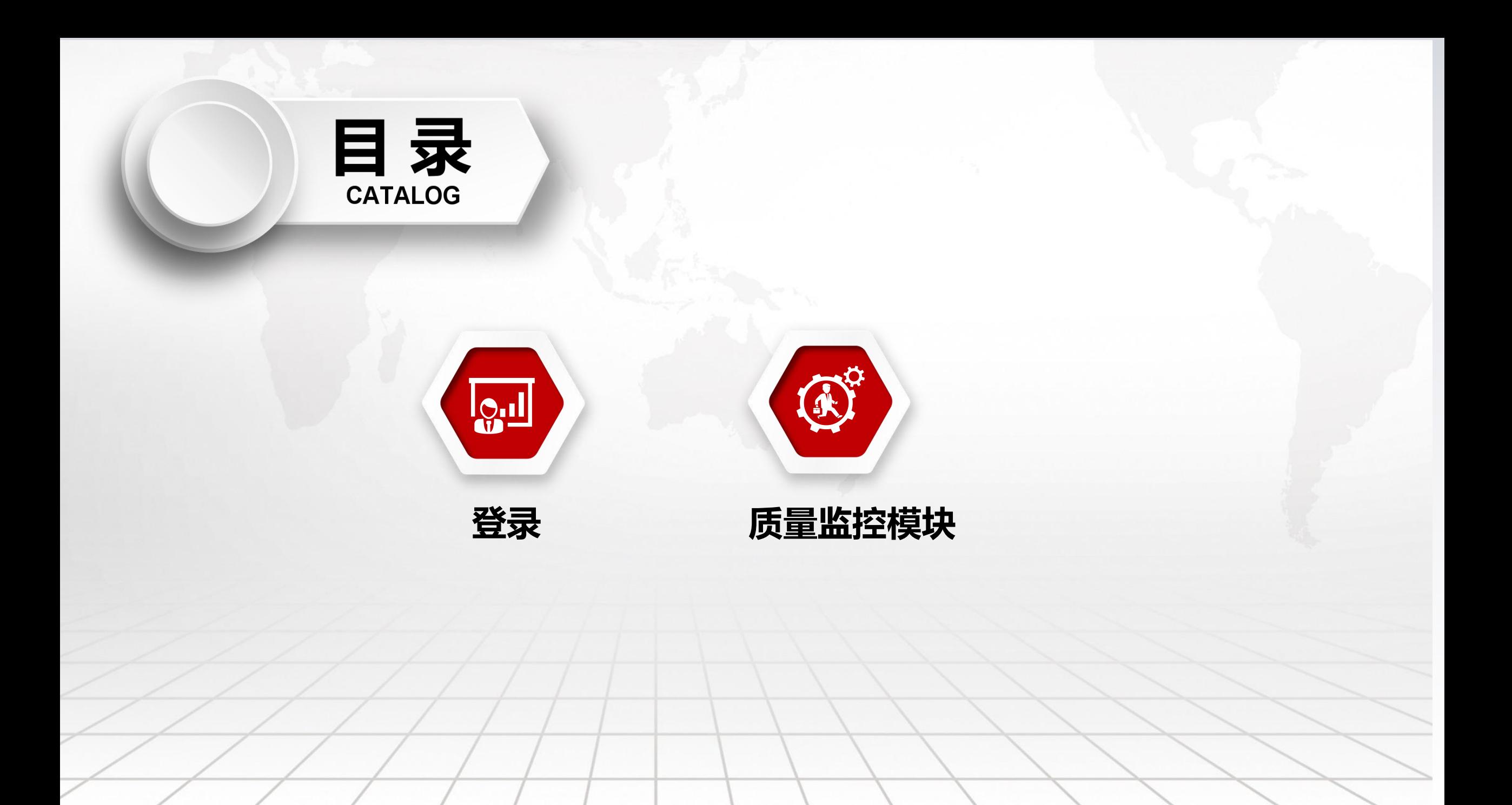

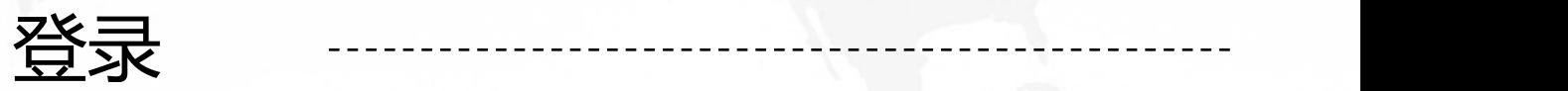

## **校外老师(学习中心教师)**

**https://oed.njou.edu.cn/njou/edu/out\_admin 登陆账号:可用手机号、验证码登录 登陆密码:密码可修改,如修改密码请牢记密码,也可不修改。**

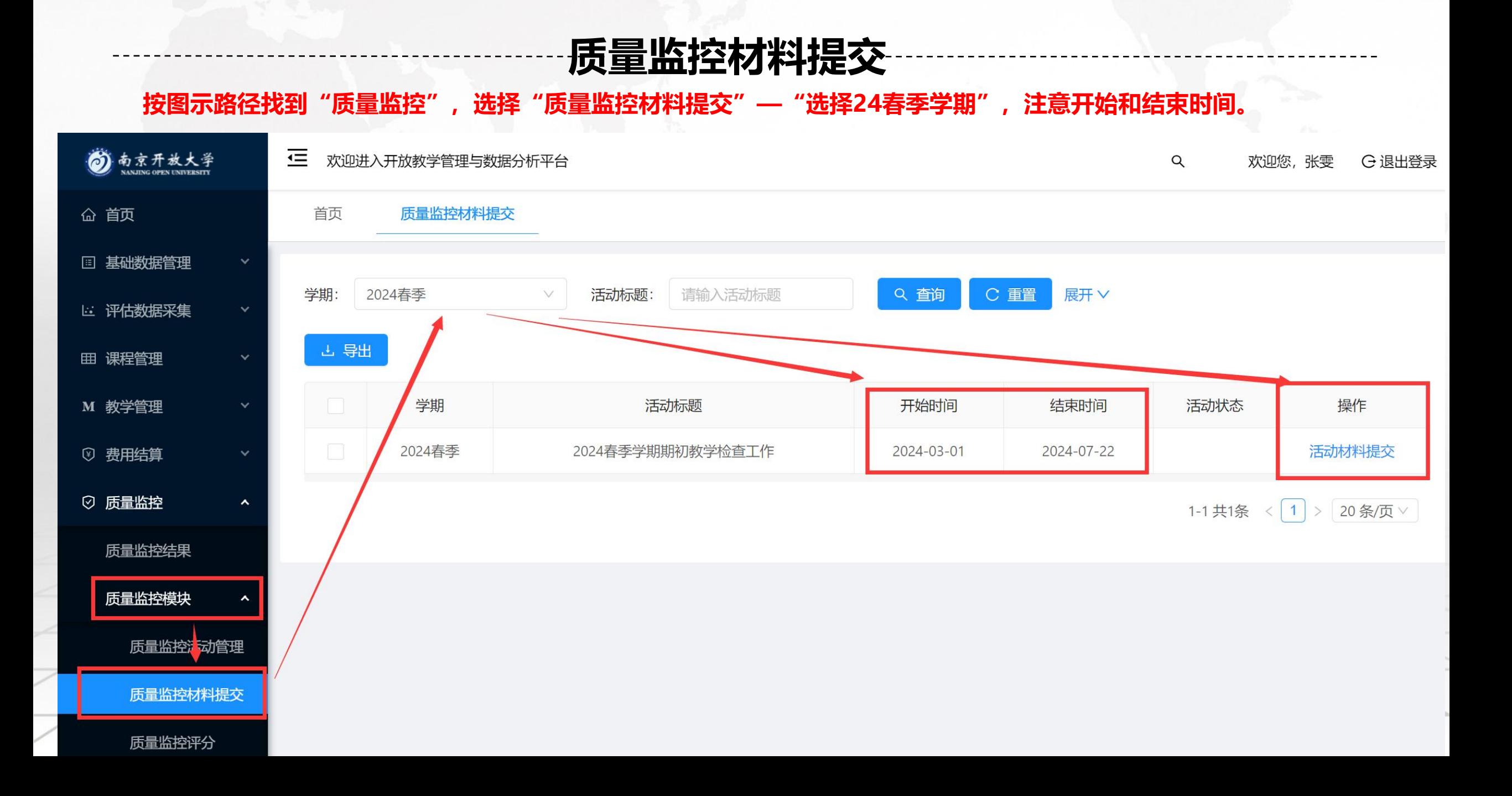

## **质量监控模块材料提交**

**按图示路径找到"质量监控材料提交"设置,点击"活动材料提交"——上传本学期的相关材料。**

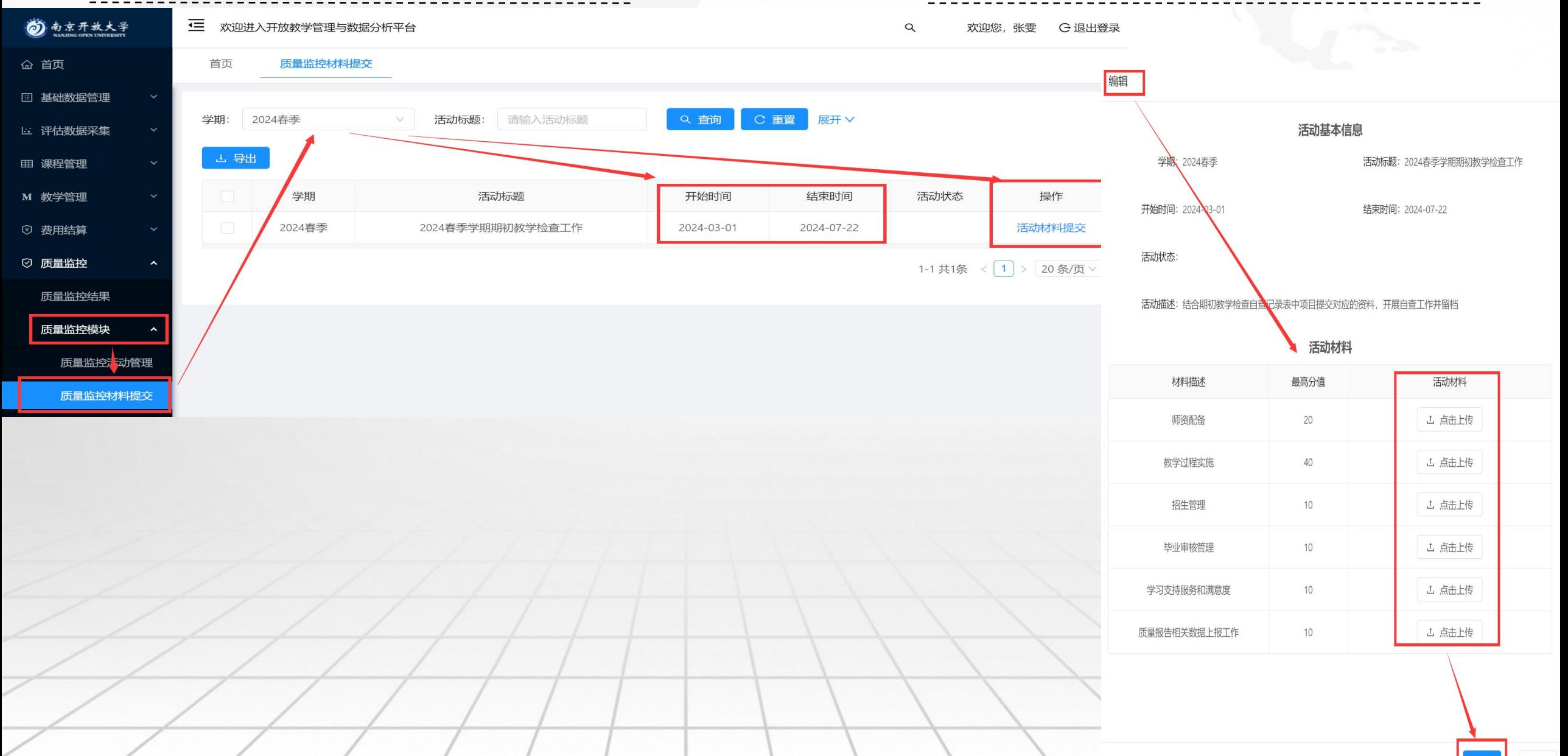